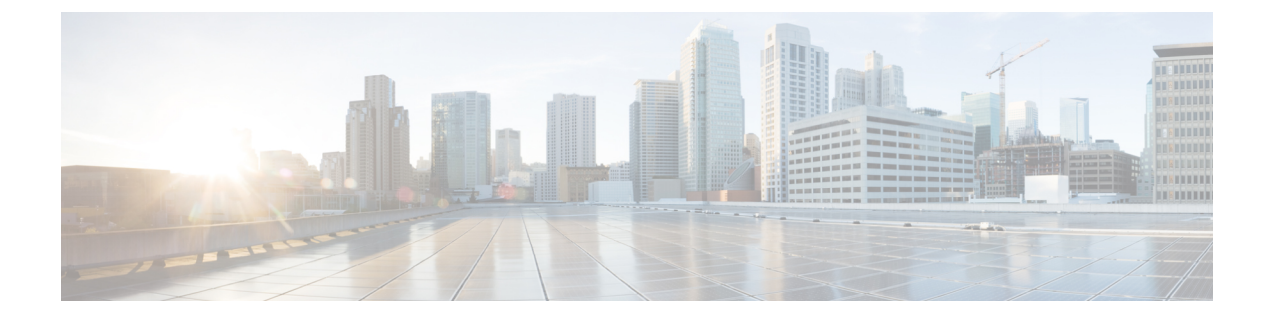

## **API** エクスプローラ

REST API について学習するには、API エクスプローラを使用します。さまざまなメソッドや それらが正しく構成されていることを確認するためのリソースをテストすることもできます。 出発点として JSON モデルをコピーし、コードに貼り付けることができます。

 $\mathcal{Q}$ 

- API エクスプローラの目的は、API についての学習を手助けすることです。API エクスプロー ラ経由の呼び出しのテストでは、通常の操作を妨げる可能性があるアクセスロックの作成が必 要です。非実稼働デバイスで API エクスプローラを使用することをお勧めします。 ヒント
	- API [エクスプローラを開く](#page-0-0) (1ページ)
	- API [エクスプローラでの方法の検索](#page-1-0) (2 ページ)
	- [リソースに関するドキュメンテーションの表示](#page-2-0) (3 ページ)
	- [オブジェクト](#page-3-0) ID (objId) と親 ID の検索 (4ページ)

#### <span id="page-0-0"></span>**API** エクスプローラを開く

API エクスプローラでは、プログラムで使用可能なすべてのリソースおよび JSON オブジェク トが説明されます。エクスプローラは各オブジェクトの属性と値のペアについて詳細情報を提 供するため、さまざまなHTTPメソッドを試して各リソースに必要なコーディングを理解する ことができます。

#### 手順

- ステップ **1** ブラウザを使用して、システムのホームページ(例:https://ftd.example.com )を開きます。
- ステップ **2** を使用して、Firepower Device Manager にログインします。
- ステップ **3** /#/Api-explorer を指すように URL を編集します(たとえば、 https://ftd.example.com/#/api-explorer)。

### <span id="page-1-0"></span>**API** エクスプローラでの方法の検索

APIエクスプローラを開始すると、リソースグループの一覧が表示されます。これらのグルー プには、APIで利用可能なリソースが含まれます。次の図は、小さなリストの例を示していま す。

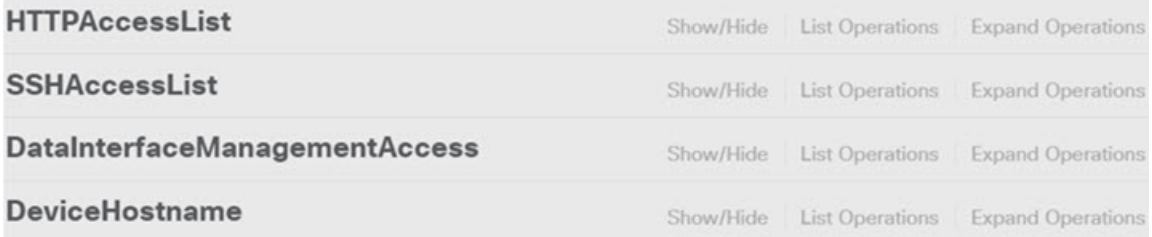

これらのグループ名はリンクです。リンクをクリックしてグループを開くと、グループのリ ソースで使用できるメソッドを確認できます。各グループの右側には次のコマンドも含まれて います。

- [表示/非表示(Show/Hide)] ではグループが開閉します。これは、グループ名をクリック するのと同じです。展開すると最初は単にメソッドを示します ([操作の一覧表示 (List Operations) ]と同じ) が、システムは(閉じる前の)最後の展開状態を記憶するため、同 じ展開レベルで再度開きます。
- [操作の一覧表示(List Operations)] は、グループの各リソースで利用可能な HTTP メソッ ドを示します。情報には、リソースごとのユニバーサル リソース ロケータ (URL) テン プレートの相対パスが含まれます。パス変数は、標準の規則によって示されます: {*variable*}。カッコを含む{*variable*}は適切な値に置き換える必要があります。この相対パ スにベース URL を追加する必要があります。API [のベース](ftd-rest-api_chapter1.pdf#nameddest=unique_5) URLを参照してください。

そのメソッドの完全なドキュメントを参照するには、操作の URL テンプレートをクリッ クします。

• [操作の展開(Expand Operations)] では、グループ内の利用可能なすべての HTTP メソッ ドおよびリソースが開きます。

一部のグループには、多数の子リソースがあります。たとえば、DataInterfaceManagementAccess グループには、/devicesettings/default/managementaccess に対する GET、POST、および DELETE 操作、/devicesettings/default/managementaccess/{objId} に対する GET および PUT 操作が含まれ ます。

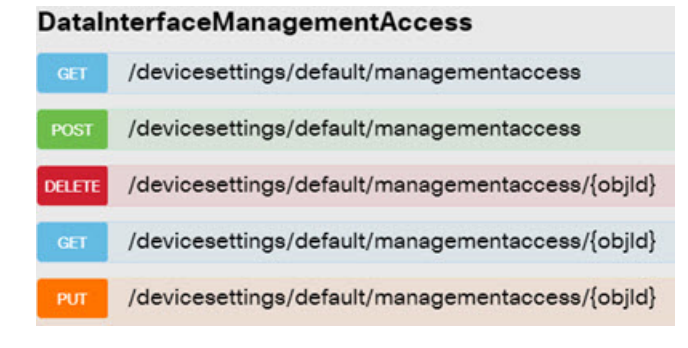

#### <span id="page-2-0"></span>リソースに関するドキュメンテーションの表示

各リソースの属性は API エクスプローラ に記載されています。

手順

- ステップ **1** 関心のある特定のリソースおよびメソッドまでドリル ダウンします。
- ステップ2 [応答クラス (Response Class) ] セクションで、[モデル (Model) ] タブをクリックします。

モデルには、属性が説明およびデータ型とともにリストされます。GET の場合、ページング オプションも返される可能性があります。応答で返されたより多くのオブジェクトが存在する 場合は、次および前のオブジェクトの集合への URL が取得されます。

たとえば、次のグラフィックはPOST/object/tcpportsのメソッドおよびリソースを示しており、 [モデル (Model) ] タブが選択されています。デフォルトでは [サンプル値 (Example Value) ] タブが選択されているため、ドキュメンテーションを表示するためには常に[モデル(Model)] をクリックする必要があります。

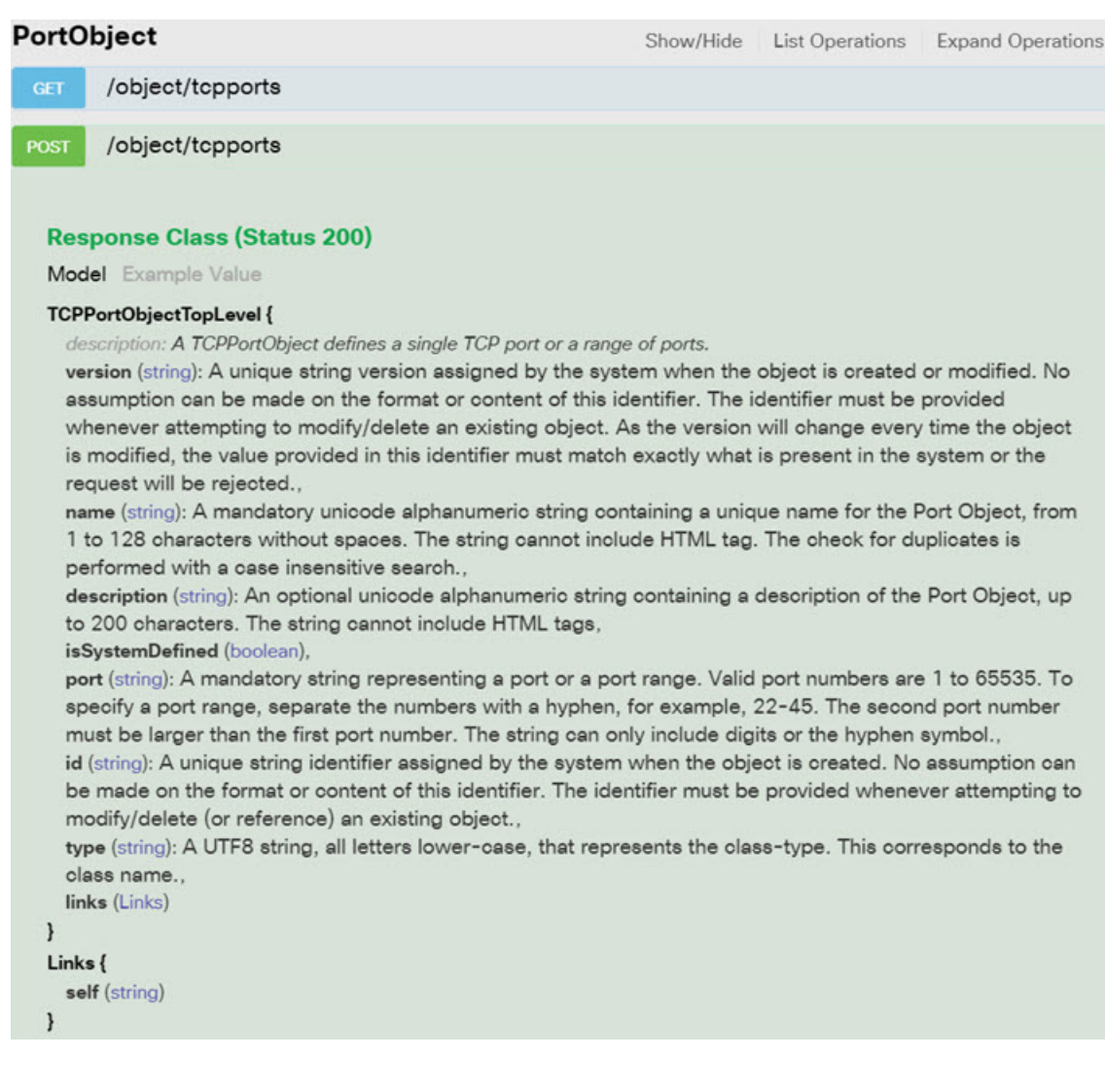

# <span id="page-3-0"></span>オブジェクト **ID**(**objId**)と親 **ID** の検索

一部のリソースでは、URL に次のようなオブジェクト ID または関連する親オブジェクト ID が必要です。

- PUT /object/networks/{objId}
- GET /policy/intrusionpolicies/{parentId}/intrusionrules

ほとんどの場合、リソース階層の 1 レベル上で GET メソッドを使用すると、オブジェクトま たは親IDを入手できます。オブジェクト/親IDは、与えられたオブジェクトの**id**パラメータの UUID です。

たとえば、GET /object/networks は、現在定義されているすべてのネットワーク オブジェクト のリストを返します。目的のオブジェクトに到達するまでリスト中のページに複数のコールを 実行したり、**limit** クエリ パラメータを含めてコールで返されるオブジェクト数を増加させる 必要があることがあります。各オブジェクトは次の形式であり、オブジェクト ID は強調表示 しています。

```
{
      "version": "9bbb9e5d-8115-11e7-8cb4-772d7eb1894d",
      "name": "any-ipv4",
      "description": null,
      "subType": "NETWORK",
      "value": "0.0.0.0/0",
      "isSystemDefined": true,
      "id": "9bbbc56e-8115-11e7-8cb4-01865c95f930",
      "type": "networkobject",
      "links": {
        "self": "https://ftd.example.com/api/fdm/v2/object/networks/
9bbbc56e-8115-11e7-8cb4-01865c95f930"
      }
```
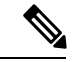

(注)

いくつかのケースでは、{objId} は階層のトップレベルで発生します。これらのケースでは、 オブジェクトIDに任意の値を入力し、同じ結果が得られることがあります。他のケースでは、 有効なオブジェクトのタイプに関する情報をオブジェクトモデルドキュメントで確認します。 ID は有効なタイプの 1 つです。これらは常に GET コールです。たとえば、GET /operational/systeminfo/{objId} や GET /operational/featureinfo/{objId} です。

 $\overline{\phantom{a}}$ 

I